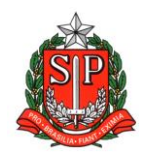

**GOVERNO DO ESTADO DE SÃO PAULO SECRETARIA DE ESTADO DA EDUCAÇÃO DIRETORIA DE ENSINO – REGIÃO DE ARARAQUARA Rua Gonçalves Dias 291, Centro CEP 14801-290 Fone: 33011060**

## **COMUNICADO INTERNO**

Solicitado por: Núcleo Pedagógico Destinatário: Municípios Parceiros Autorizado: Dirigente Regional de Ensino Transmitido: Gabinete Comunicado Interno: **<sup>406</sup> A/**2023 Data: 29/09/2023 Assunto: **Informes – Live Secretário 21/09** Anexos: Sem anexo

## *Prezados(as) Senhores(as) Dirigentes Municipais,*

Conforme divulgado na *Live com o Secretário no último dia 21/09*, formalizamos os seguintes informes:

● Abertura da Pesquisa de Intenção dos municípios interessados em aderir ao material dos anos iniciais do Estado via SED. Os Secretários Municipais deverão entrar na SED com as suas respectivas senhas para responder à pesquisa. **Período da pesquisa: de 25/09 a 06/10**.

Importante orientar que, após o período da pesquisa, iniciaremos a celebração dos novos convênios e/ou o aditamento do prazo dos convênios daqueles que já têm convênio vigente de material didático com o Estado.

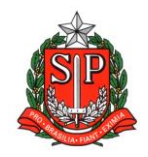

● Calendário das Avaliações do Final do Ano para os Anos Iniciais do Ensino Fundamental (redes municipais e estadual):

Maiores orientações sobre o **SARESP** serão dadas pelo Departamento de Avaliação Educação às Diretorias de Ensino que replicarão aos municípios no momento oportuno.

**Em breve sairá também uma Resolução Própria sobre o Saresp**.

A **Avaliação Somativa de Fluência** acontecerá entre os meses de **novembro e dezembro**, conforme calendário abaixo:

A **Avaliação de Fluência Somativa** será realizada de uma forma diferente da Diagnóstica. **Não será mais necessário o uso do aplicativo CAEd Avaliação durante a tomada de leitura, sendo o próprio professor responsável pelo preenchimento da folha de avaliação.** 

Para auxiliá-los nessa tarefa, estará disponível na **Plataforma PARC [\(https://parc.caeddigital.net/#!/pagina-inicial\)](https://parc.caeddigital.net/#!/pagina-inicial)** um curso

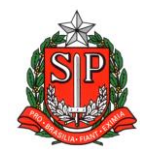

de capacitação para professores aplicadores durante o período descrito acima.

Para que os professores da rede tenham acesso ao curso, é necessário que o diretor escolar cadastre seu professor como **"Cursista Av. Saída 2023"** dentro da própria plataforma. O tutorial de como realizar o cadastro segue abaixo:

- 1. Acesse a **plataforma PARC** utilizando **CPF no login e senha sem ponto e traço:**
- 2. Em minha página, busque o card **"Cadastro e Programação de Avaliações"** e busque por **"Equipe Escolar"**;
- 3. Aqui, você poderá cadastrar um novo professor/cursista ou editar o perfil dos que já estão cadastrados, adicionando ao perfil deles a funcionalidade de **cursista**;
- 4. Na aba **"Dados funcionais"**, basta selecionar o perfil **"Cursista - Av. Saída 2023"** e clicar no símbolo de **"+"** para adicionar ao perfil do professor;

5. Após isso, basta **salvar as alterações**. **É importante reforçar que o botão de "salvar" só será habilitado quando todos os campos estiverem preenchidos corretamente.**

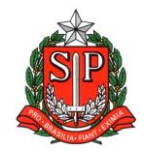

**GOVERNO DO ESTADO DE SÃO PAULO SECRETARIA DE ESTADO DA EDUCAÇÃO DIRETORIA DE ENSINO – REGIÃO DE ARARAQUARA Rua Gonçalves Dias 291, Centro CEP 14801-290 Fone: 33011060**

Para maiores esclarecimentos entre em contato pelos telefones (11) 2075-4831/ 4834 / 4823 / 4838 / 4883 ou pelo email [coped.municipios@educacao.sp.gov.br.](mailto:coped.municipios@educacao.sp.gov.br)

## Responsável: Isabela Forlini Paiola e Rita Maria Sita Reis

Cargo: Professor Especialista em Currículo

## De acordo: Maria Aparecida Paiva

Cargo: Coordenador de Equipe Curricular